# HP Photosmart Wireless B110 series

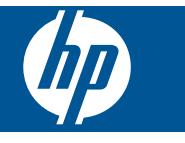

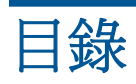

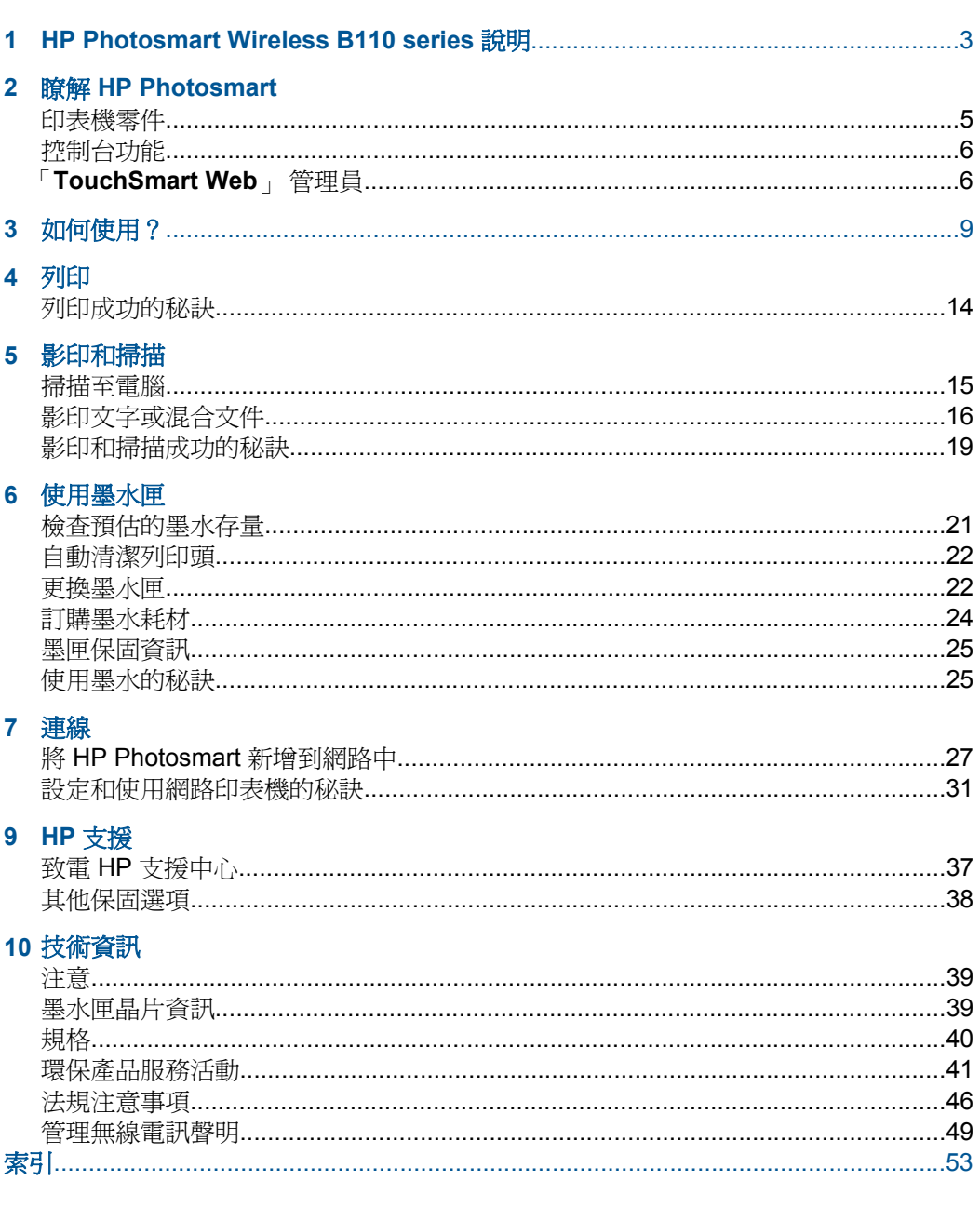

目錄

# <span id="page-4-0"></span>**1 HP Photosmart Wireless B110 series** 說明

有關 HP Photosmart 的資訊,請參閱:

- 位於第5页的「瞭解 [HP Photosmart](#page-6-0)」
- 位於第 9 [页的「如何使用?」](#page-10-0)
- 位於第 11 [页的「列印」](#page-12-0)
- 位於第 15 [页的「影印和掃描」](#page-16-0)
- 位於第 21 [页的「使用墨水匣」](#page-22-0)
- 位於第 27 [页的「連線」](#page-28-0)
- 位於第 39 [页的「技術資訊」](#page-40-0)
- 位於第 37 [页的「致電](#page-38-0) HP 支援中心」

# <span id="page-6-0"></span>瞭解 **HP Photosmart**

- 印表機零件
- [控制台功能](#page-7-0)
- 「[TouchSmart Web](#page-7-0)」 管理員

# 印表機零件

• HP Photosmart 的前視圖與俯視圖

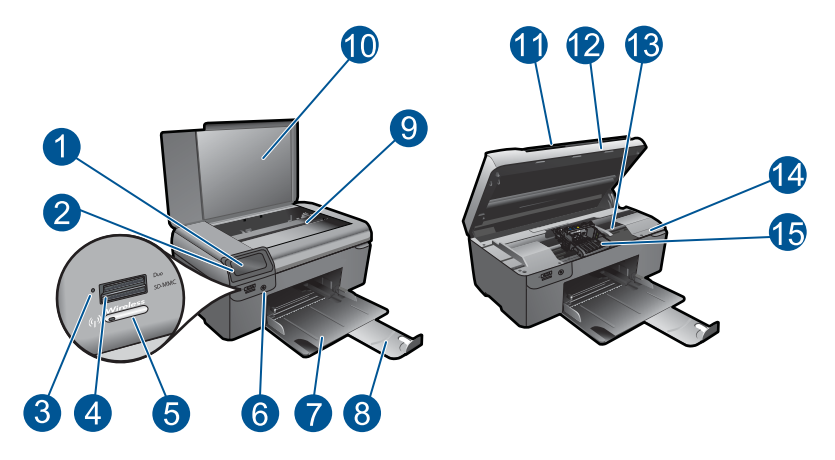

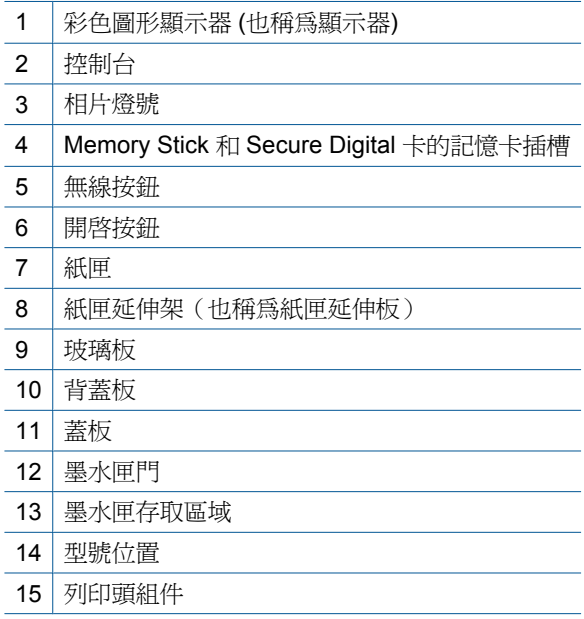

<span id="page-7-0"></span>• HP Photosmart 後視圖

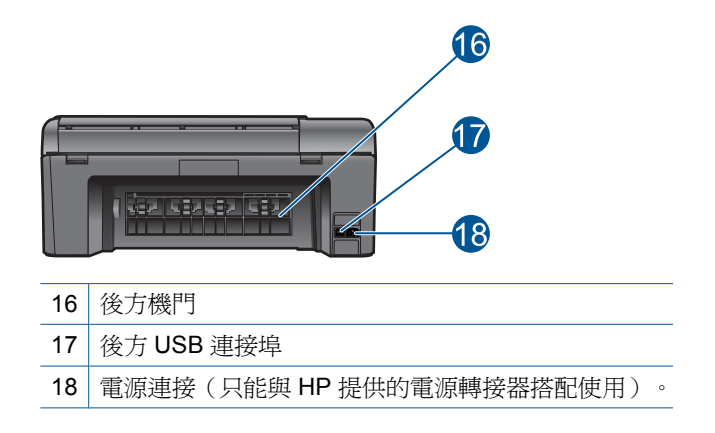

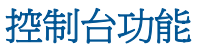

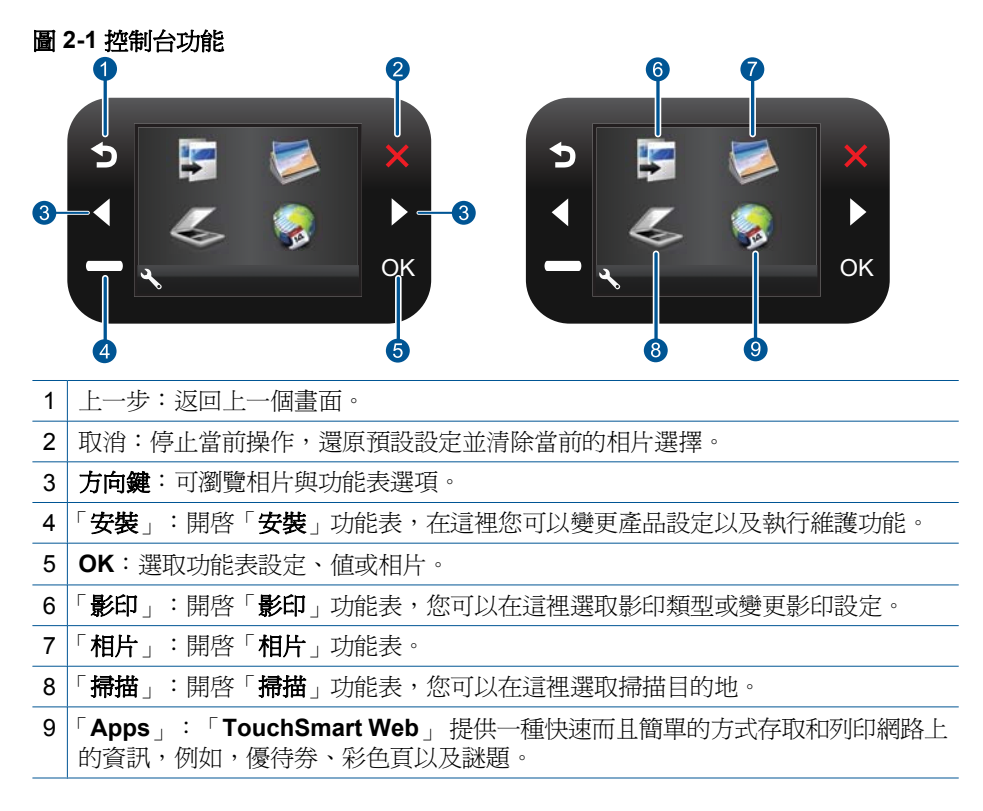

# 「**TouchSmart Web**」 管理員

可使用 「**TouchSmart Web**」 管理員來新增 「**Apps**」 或移除 「**Apps**」。

## 管理 「**Apps**」

- **1.** 加入新的 「**Apps**」。
	- **a**. 按方向鍵以捲動到「Web」功能表選項。按 **OK**。
	- **b**. 按方向鍵以捲動到「其他」功能表選項。按 **OK**。核取所需的 「**Apps**」。 按 **OK**。按照提示操作。
- **2.** 檢視本主題的動畫。

# <span id="page-10-0"></span>**3** 如何使用?

本節包含較常執行的工作之連結,例如列印相片、掃描以及進行影印。

位於第 6 页的「「[TouchSmart Web](#page-7-0)」 管理員」 位於第 15 [页的「掃描至電腦」](#page-16-0) 位於第 22 [页的「更換墨水匣」](#page-23-0) インスコントリック 位於第 16 [页的「影印文字或混合文件」](#page-17-0) 位於第 33 [页的「放入媒體」](#page-34-0) インスコンスタンの 位於第 38 [页的「從後方存取擋門清除卡紙」](#page-39-0)

<span id="page-12-0"></span>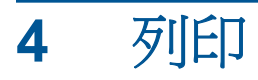

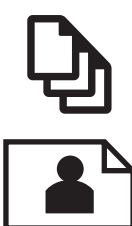

位於第 12 [页的「列印相片」](#page-13-0)

位於第 11 页的「列印文件」

位於第 13 [页的「列印信封」](#page-14-0)

#### 相關主題

位於第33[页的「放入媒體」](#page-34-0) 位於第 14 [页的「列印成功的秘訣」](#page-15-0)

# 列印文件

軟體應用程式會自動處理大部分的列印設定。只有在變更列印品質、在特定類型 的紙張或投影片上列印,或使用特殊功能時才需要手動變更設定。

#### 從軟體應用程式列印

- **1.** 確定已在紙匣內放入紙張。
- **2.** 在軟體應用程式的「檔案」功能選項上,按一下「列印」。
- **3.** 確定產品是所選取的印表機。
- **4.** 如需變更設定,請按一下開啟「內容」對話方塊的按鈕。 依軟體應用程式的不同,這個按鈕可能是 「內容」、「選項」、「設定印表 機」、「印表機」 或 「喜好設定」。

附註 列印相片時,您應該選取特定相紙以及相片增強等選項。

- **5.** 使用「進階」、「列印捷徑」、「功能」和「彩色」等索引標籤上的可用功 能,選取最適合列印工作的選項。
	- ※ 提示 您可以透過在「列印捷徑」標籤中選擇預先定義的列印工作,輕鬆 地為列印工作選擇適當的選項。請在「列印捷徑」清單中,按一下列印工 作類型。即會設定該列印工作類型的預設設定,且會在「列印捷徑」標籤 上顯示摘要。您可以視需要調整此處的設定,並將自訂的設定儲存為新列 印捷徑。若要儲存自訂列印捷徑,請選取該捷徑,並按一下「另存新 檔」。若要刪除列印捷徑,請選取該捷徑,並按一下「刪除」。
- <span id="page-13-0"></span>**6.** 按一下「確定」關閉「內容」對話方塊。
- **7.** 按一下「列印」或「確定」開始列印。

#### 相關主題

位於第 33 [页的「放入媒體」](#page-34-0) 位於第14[页的「列印成功的秘訣」](#page-15-0)

# 列印相片

列印

位於第 12 页的「列印儲存在電腦中的相片」

#### 列印儲存在電腦中的相片

#### 在相片紙上列印相片

- **1.** 取出紙匣內的所有紙張。
- **2.** 將相紙以列印面朝下的方式放入紙匣的右側。

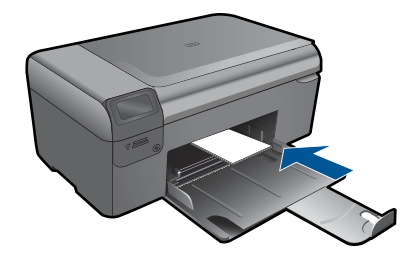

- **3.** 將紙張寬度導板向內推,直到接觸到紙張邊緣後停止。
- **4.** 在軟體應用程式的「檔案」功能選項上,按一下「列印」。
- **5.** 確定產品是所選取的印表機。
- **6.** 按一下開啟「內容」 對話方塊的按鈕。 依軟體應用程式的不同,這個按鈕可能是 「內容」、「選項」、「設定印表 機」、「印表機」 或 「喜好設定」。
- **7.** 按一下 「功能」 標籤。
- **8.** 在「基本選項」區域中,從「紙張類型」下拉式清單中選取「更多」。然後 選取合適的相紙類型。
- **9.** 在「重設尺寸選項」區域中,從「尺寸」下拉式清單中選取「更多」。然後 選取合適的相紙大小。 如果紙張大小和紙張類型不相容,印表機軟體會顯示警告訊息,讓您選取不 同的紙張類型或大小。
- 10. (可選) 勾選「無邊框列印」核取方塊 (如果尙未勾選)。 如果無邊框紙張大小和紙張類型不相容,則本產品軟體會顯示警告訊息,並 讓您選擇不同的類型或大小。
- <span id="page-14-0"></span>**11.**在「基本選項」區域的「列印品質」下拉式清單中,選取高列印品質(例如 「最佳」)。
	- 附註 為了達到最高的 DPI 解析度,您可以在支援的相片紙類型中使用 「最大 DPI」設定。如果「最大 DPI」沒有列在列印品質下拉式清單中, 您可以在「進階」索引標籤中啓用它。
- **12.**在 「HP Real Life 技術」區域中,按一下「相片修正」下拉式清單,然後選 取下列其中一個選項:
	- 「關閉:」不會將 「HP Real Life 技術」套用到影像。
	- 「基本:」增強低解析度影像;適度地調整影像的清晰度。
- **13.**按一下 「確定」 回到 「內容」 對話方塊。
- **14.**按一下 「確定」,然後在 「列印」 對話方塊中按一下 「列印」 或 「確 定」。
- 附註 請勿將未使用的相紙留在紙匣中。因為紙張可能會開始捲曲,造成輸出 品質降低。為達到最佳結果,請勿讓列印好的相片堆疊在紙匣中。

#### 相關主題

位於第 33 [页的「放入媒體」](#page-34-0) 位於第 14 [页的「列印成功的秘訣」](#page-15-0)

# 列印信封

HP Photosmart 可讓您在專為搭配噴墨式印表機的單張信封、一疊信封或標籤上 列印。

#### 將一組地址列印在標籤或信封上

- **1.** 先在普通紙張上列印測試頁。
- **2.** 將測試頁放在標籤紙或信封上,並將兩者一起置於燈光下。檢查每個文字區 塊的空格。必要時請進行調整。
- **3.** 將標籤紙或信封放入紙匣中。

注意 請勿使用有扣環或有孔的信封。它們可能會卡在滾筒上並造成卡紙。

- **4.** 將紙張寬度導板向內推,直到接觸到整疊標籤或信封後停止。
- **5.** 如果您在信封上列印,請執行下列動作:
	- **a**. 顯示列印設定,然後按一下 「功能」 標籤。
	- **b**. 在 「調整大小選項」 區域中,按一下 「尺寸」 清單中適當的信封大小。
- **6.** 按一下 「確定」,然後在 「列印」 對話方塊中按一下 「列印」 或 「確 定」。

#### 相關主題

位於第 33 [页的「放入媒體」](#page-34-0) 位於第 14 [页的「列印成功的秘訣」](#page-15-0) <span id="page-15-0"></span>利用下列秘訣以成功列印。

#### 列印提示

- 使用 HP 原廠墨水匣。HP 原廠墨水匣是專為 HP 印表機設計,並通過在 HP 印表機上的測試,可在多次使用後仍能產生精美的列印效果。
- 請確定墨水匣有充足的墨水。若要檢查估計的墨水存量,請遵循顯示幕上的 工具功能表中的指示。或者,可以從軟體的「印表機工具箱」檢查墨水存量。
- 放入一疊紙,不要只放入一張。使用相同尺寸的乾淨且平整的紙。確定一次 只放入一種類型的紙張。
- 調整紙張寬度導板,使其貼緊進紙匣的所有紙張邊緣。確保紙張寬度導板不 會使進紙匣中的紙張捲曲。
- 根據進紙匣中的紙張類型和尺寸設定列印品質和紙張尺寸設定。
- 使用列印預覽檢查邊界。不要讓文件的邊界設定超出印表機的列印區域。
- 瞭解如何在線上分享照片以及訂購列印相關產品[。按一下此處到線上查閱更](http://h20180.www2.hp.com/apps/Nav?h_pagetype=s-924&h_client=s-h-e004-01&h_keyword=lp70012-all&h_lang=zh-hant) [多資訊。](http://h20180.www2.hp.com/apps/Nav?h_pagetype=s-924&h_client=s-h-e004-01&h_keyword=lp70012-all&h_lang=zh-hant)
- 瞭解關於 「**TouchSmart Web**」 管理員如何輕鬆列印網路上的食譜、優待 券以及其他內容[。按一下此處到線上查閱更多資訊。](http://h20180.www2.hp.com/apps/Nav?h_pagetype=s-924&h_client=s-h-e004-01&h_keyword=lp70013-all&h_lang=zh-hant)
- 瞭解如何透過向您的印表機傳送電子郵件和附件,以便隨處進行列印[。按一](http://h20180.www2.hp.com/apps/Nav?h_pagetype=s-924&h_client=s-h-e004-01&h_keyword=lp70014-all&h_lang=zh-hant) [下此處到線上查閱更多資訊。](http://h20180.www2.hp.com/apps/Nav?h_pagetype=s-924&h_client=s-h-e004-01&h_keyword=lp70014-all&h_lang=zh-hant)

<span id="page-16-0"></span>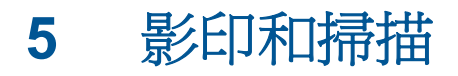

- 掃描至電腦
- [影印文字或混合文件](#page-17-0)
- [影印和掃描成功的秘訣](#page-20-0)

# 掃描至電腦

#### 掃描至電腦

- **1.** 放入原稿。
	- **a**. 抬起產品上的蓋板。

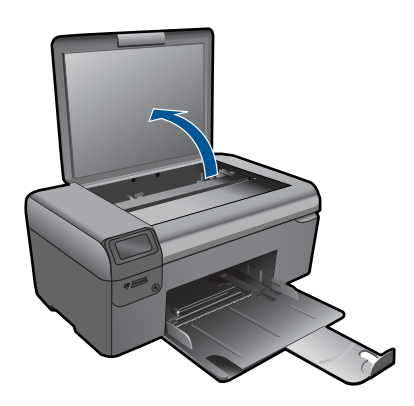

**b**. 放入原稿,列印面朝下,放在玻璃板的右前方角落。

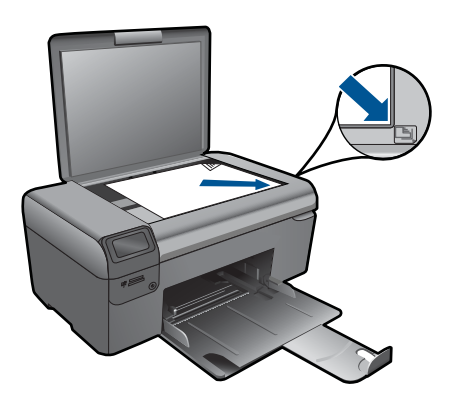

- **c**. 蓋上蓋板。
- <span id="page-17-0"></span>**2.** 開始掃描。
	- **a**. 在主畫面中反白顯示「掃描」,然後按 **OK**。
	- **b**. 反白顯示「掃描至 **PC**」,然後按 **OK**。 如果產品已連接網路,則會出現可用的電腦清單。選取您想要傳輸到以進 行掃描的電腦。
- **3.** 檢視本主題的動畫。

#### 相關主題

位於第 19 [页的「影印和掃描成功的秘訣」](#page-20-0)

# 影印文字或混合文件

#### 影印文字或混合文件

**1.** 請執行下列其中一項操作:

#### 製作黑白影本

**a**. 放入紙張。

在紙匣內放入整頁大小的紙張。

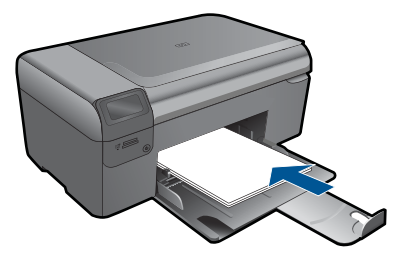

**b**. 放入原稿。 抬起產品上的蓋板。

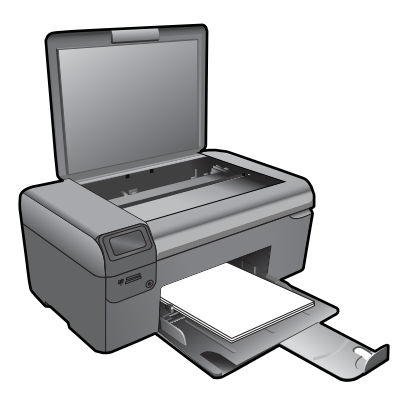

### ※ 提示 如果要影印厚的原稿,例如書籍,您可以取下蓋板。

放入原稿,列印面朝下,放在玻璃板的右前方角落。

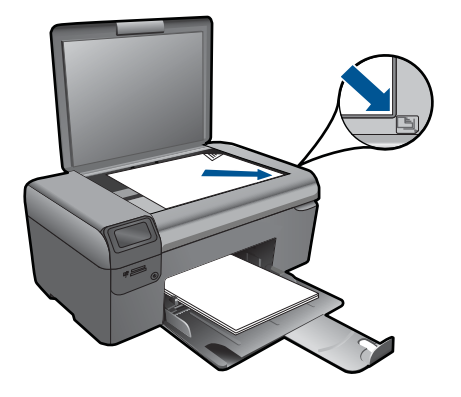

蓋上蓋板。

**c**. 選取「影印」。

 在主畫面中反白顯示「影印」,然後按 **OK**。 反白顯示「黑白影印」,然後按 **OK**。 按設定按鈕以變更影印尺寸。 按下方向鍵以變更影印份數。

**d**. 開始影印。

按 **OK**。

#### 製作彩色影本

**a**. 放入紙張。 在紙匣內放入整頁大小的紙張。

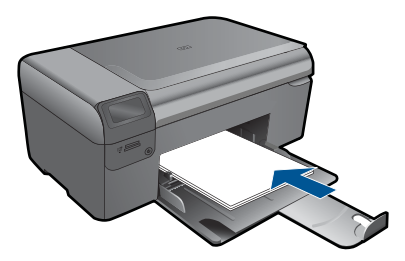

**b**. 放入原稿。 抬起產品上的蓋板。

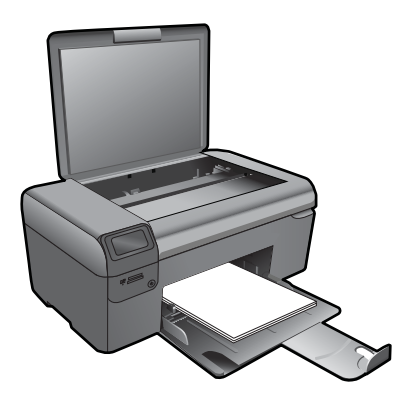

※ 提示 如果要影印厚的原稿,例如書籍,您可以取下蓋板。

放入原稿,列印面朝下,放在玻璃板的右前方角落。

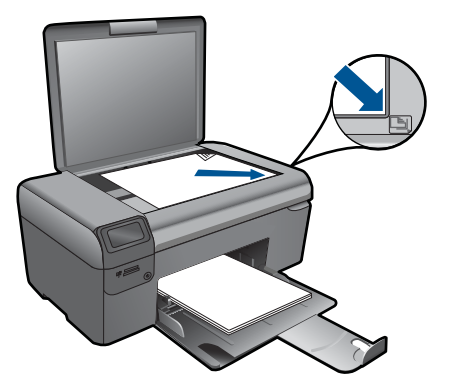

蓋上蓋板。

**c**. 選取「影印」。

 在主畫面中反白顯示「影印」,然後按 **OK**。 反白顯示「彩色影印」,然後按 **OK**。 按設定按鈕以變更影印尺寸。 按下方向鍵以變更影印份數。

**d**. 開始影印。

按 **OK**。

**2.** 檢視本主題的動畫。

#### 相關主題

位於第 19 [页的「影印和掃描成功的秘訣」](#page-20-0)

# <span id="page-20-0"></span>影印和掃描成功的秘訣

使用下列秘訣可成功影印和掃描:

- 保證玻璃板與蓋板背面的清潔。掃描器會將玻璃板上的任何東西,轉譯為影 像的一部分。
- 將原稿列印面朝下放置在玻璃板上的右前方角落。
- 若要影印或掃描書籍或其他厚重的原稿,請移走蓋板。
- 若要對非常小的原稿製作大尺寸副本,請先將原稿掃描至電腦,在掃描軟體 中調整大小,然後再用放大的影像列印副本。
- 為了避免掃描的文字不正確或遺失,請確保在軟體中設定了適當的亮度。
- 如果要掃描的文件具有複雜的版面配置,請在軟體中選擇框架文字作為掃描 文件設定。使用此設定,可保留文字的版面配置和格式。
- 如果掃描的影像被錯誤裁剪,請在軟體中關閉自動裁剪功能,手動裁剪掃描 的影像。

<span id="page-22-0"></span>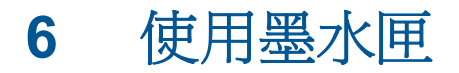

- 檢查預估的墨水存量
- [自動清潔列印頭](#page-23-0)
- [更換墨水匣](#page-23-0)
- [訂購墨水耗材](#page-25-0)
- [墨匣保固資訊](#page-26-0)
- [使用墨水的秘訣](#page-26-0)

# 檢查預估的墨水存量

您可以輕鬆地檢查墨水供應存量,以決定何時需要更換墨水匣。墨水供應存量會 顯示墨水匣中大約還有多少墨水。

附註 如果您已安裝一個重新填充或再生的墨水匣,或者在另一個印表機中使 用過的墨水匣,墨水存量指示器可能會不準確或者不可用。

附註 墨水存量警告和指示器僅提供規劃用途的預估量資訊。當您收到墨水量 偏低的警告訊息時,請考量先添購更換用的墨匣,以免屆時耽誤到列印工 作。在列印品質無法接受之後才需更換墨水匣。

附註 墨水匣中的墨水用在列印過程的好幾個地方,包括初始化作業(讓產品 和墨水匣完成列印的準備工作)和列印頭維護(清潔噴嘴,讓墨水流動順 暢)。此外,使用過後有些墨水還會殘留在墨匣中。如需更多資訊,請訪問 [www.hp.com/go/inkusage](http://www.hp.com/go/inkusage)。

#### 從 **HP Photosmart** 軟體檢查墨水存量

- **1.** 在 HP 解決方案中心中,按一下「設定」,指向「列印設定」,然後按一下 「印表機工具箱」。
	- 附註 您也可以從「列印內容」對話方塊中開啟「印表機工具箱」。在 「列印內容」對話方塊中,按一下「功能」標籤,然後按一下「印表機服 務」按鈕。

即出現「印表機工具箱」。

**2.** 按一下「估計的墨水存量」索引標籤。 這樣便會顯示墨水匣的估計墨水存量。

#### 從印表機顯示幕檢查墨水存量

- **1.** 在主畫面中按設定按鈕。會顯示設定功能表。
- **2.** 在設定功能表中,按向右箭頭以反白顯示工具。按 **OK**。
- **3.** 按 **OK** 以顯示估計的墨水存量資訊。

### <span id="page-23-0"></span>相關主題

位於第 24 [页的「訂購墨水耗材」](#page-25-0) 位於第25[页的「使用墨水的秘訣」](#page-26-0)

# 自動清潔列印頭

#### 從印表機顯示幕清潔列印頭

- **1.** 在主畫面中按設定按鈕。會顯示設定功能表。
- **2.** 在設定功能表中,按向右箭頭以反白顯示工具。按 **OK**。
- **3.** 按向右箭頭以反白顯示清潔列印頭。按 **OK**。

#### 相關主題

位於第24[页的「訂購墨水耗材」](#page-25-0) 位於第 25 [页的「使用墨水的秘訣」](#page-26-0)

# 更換墨水匣

#### 更換墨水匣

- **1.** 確認電源已開啟。
- **2.** 取出墨水匣。
	- **a**. 開啟墨水匣存取擋門。

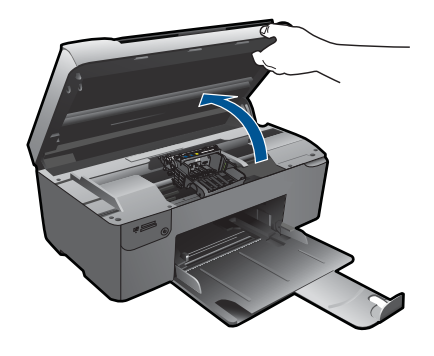

等到列印滑動架移到產品中央。

**b**. 按下墨水匣上的垂片,然後將它從插槽中取出。

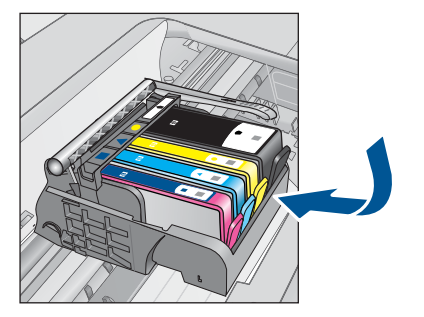

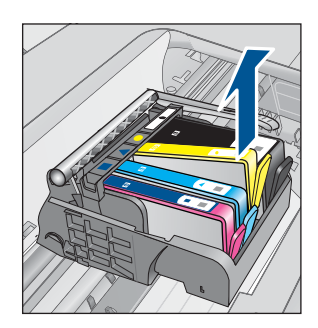

**3.** 插入新的墨水匣。

**a**. 從包裝中取出墨水匣。

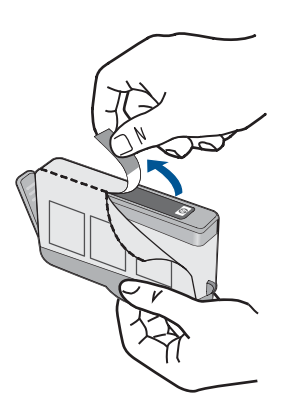

**b**. 扭開橘色蓋子將其鬆開。您可能需要用力扭轉才能取下蓋子。

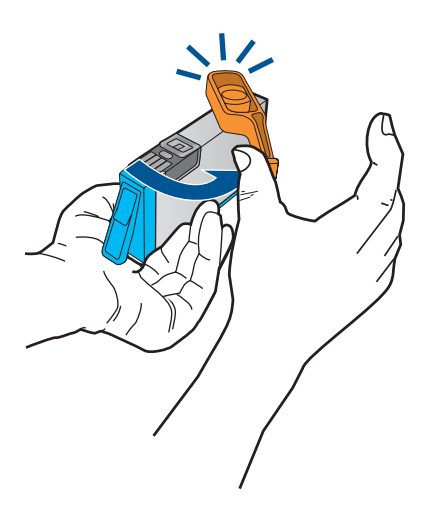

**c**. 比對彩色圖示,然後將墨水匣滑入插槽,直到卡入定位為止。

<span id="page-25-0"></span>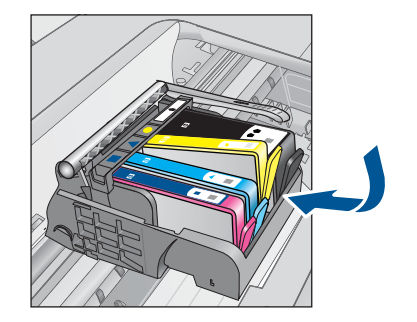

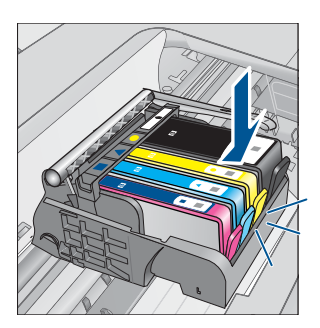

**d**. 關上墨水匣門。

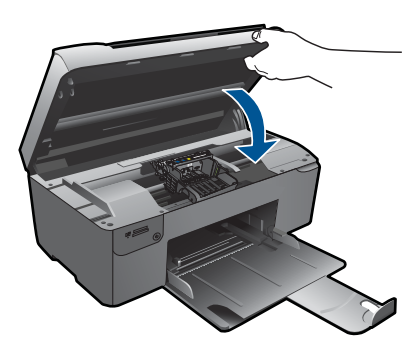

- **4.** 校正墨水匣。
	- **a**. 出現提示時,請按下 **OK** 以列印墨水匣校正頁。
	- **b**. 將紙張列印面朝下放在玻璃板右前方角落,然後按 **OK** 掃描頁面。
	- c. 取出校正頁,可以回收或丟掉該頁面。
- **5.** 檢視本主題的動畫。

#### 相關主題

位於第 24 页的「訂購墨水耗材」 位於第 25 [页的「使用墨水的秘訣」](#page-26-0)

# 訂購墨水耗材

若要瞭解哪些 HP 耗材適用於您的產品、線上訂購耗材或建立一份可列印購物清 單,請開啟 HP 解決方案中心,然後選取線上購物功能。 墨水匣資訊及線上購物的連結也會出現在墨水提示訊息中。此外,您也可以造 訪 [www.hp.com/buy/supplies](http://www.hp.com/buy/supplies) 以取得墨水匣資訊並進行線上訂購。

附註 並非所有的國家/地區都支援線上訂購墨水匣。如果您的國家/地區不 支援這項服務,請洽詢當地 HP 經銷商以取得採購墨水匣的相關資訊。

<span id="page-26-0"></span>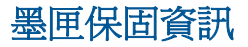

當 HP 墨水匣用於其專屬的 HP 列印裝置時,皆適用 HP 墨水匣保固。此項保固 不涵蓋重新填裝、重新製造、重新換新、使用方法錯誤或經過改裝的 HP 墨水產 品。

在保固期限之內,只要 HP 墨水尚未用完或尚未超過保固到期日,產品都在保固 範圍內。在產品上可以找到格式為 YYYY/MM/DD(年/月/日)的保固到期 日,如下圖所示:

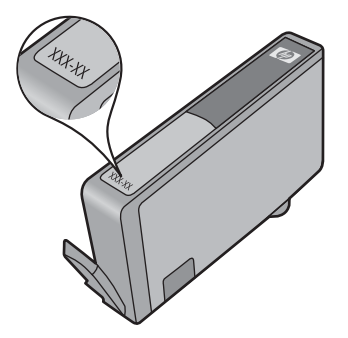

如需「HP 有限保固聲明」的影本,請參閱產品隨附的列印文件。

# 使用墨水的秘訣

利用下列秘訣來使用墨水匣:

- 使用適用於您印表機的墨水匣。如需相容墨水匣清單,請參閱印表機隨附的 列印文件。或者查看軟體中的「印表機工具箱」。
- 將墨水匣放入正確的插槽中。使每個墨水匣的顏色與圖示對應每個插槽的顏 色與圖示。確保所有墨水匣都向下卡入到位。
- 請使用原廠 HP 墨水匣。原廠 HP 墨水匣是專為 HP 印表機設計,並通過在 HP 印表機上的測試,可在多次使用後仍能產生精美的列印效果。
- 請在收到墨水警示訊息時考慮更換墨水匣,以避免可能的列印延遲。直到列 印品質讓人無法接受時,您才需要更換墨水匣。
- 確定列印頭是乾淨的。遵循印表機顯示幕上工具功能表中的指示進行。或者 查看軟體中的「印表機工具箱」。
- 插入新的墨水匣後,請校正印表機以獲得最佳列印品質。遵循印表機顯示幕 上工具功能表中的指示進行。或者查看軟體中的「印表機工具箱」。

# <span id="page-28-0"></span>**7** 連線

- 將 HP Photosmart 新增到網路中
- [設定和使用網路印表機的秘訣](#page-32-0)

# 將 **HP Photosmart** 新增到網路中

- 位於第 27 页的「WiFi 保護設定 (WPS)」
- 位於第28[页的「包含路由器的無線網路\(基礎架構網路\)」](#page-29-0)
- 位於第 28 [页的「不含路由器的無線網路\(](#page-29-0)ad hoc 連線)」

#### **WiFi** 保護設定 **(WPS)**

若要使用 WiFi 保護設定 (WPS) 將 HP Photosmart 連接到無線網路,您需要下 列項目:

 包含啟用 WPS 之無線路由器或存取點的無線 802.11 網路。 具備無線網路支援或網路轉接器 (NIC) 的桌上型或膝上型電腦。在電腦上安 裝 HP Photosmart 之前,您必須將電腦連接至無線網路。

#### 使用 **WiFi** 保護設定 **(WPS)** 連接 **HP Photosmart**

**1.** 執行下列其中一個步驟:

#### 使用 **Push Button (PBC)** 方法

**a**. 設定無線連接。

按住「無線」按鈕。

按下啟用了 WPS 的路由器上的按鈕或其他網路裝置上的按鈕。

- 按「**OK**」。
- **b**. 安裝軟體。
- 附註 產品大約需要兩分鐘來啟動計時器,在這段時間內需要按下網路裝 置上相應的按鈕。

#### 使用 **PIN** 方法

- **a**. 設定無線連接。
	- 按「無線」按鈕。 反白顯示「無線設定」。按 「**OK**」。 反白顯示「WiFi 保護設定」。按 「**OK**」。 反白顯示 PIN。按 「**OK**」。 裝置顯示 PIN。

在啟用了 WPS 的路由器上或其他網路裝置上輸入 PIN。

按「**OK**」。

- <span id="page-29-0"></span>**b**. 安裝軟體。
- 附註 產品大約需要兩分鐘來啟動計時器,在這段時間內需要在網路裝置 上輸入 PIN。
- **2.** 檢視本主題的動畫。

#### 相關主題

位於第 31 [页的「安裝網路連線所需的軟體」](#page-32-0) 位於第 31 [页的「設定和使用網路印表機的秘訣」](#page-32-0)

#### 包含路由器的無線網路(基礎架構網路)

若要將 HP Photosmart 連接至無線 WLAN 802.11 網路, 您將需要完成以下程 序:

包含無線路由器或存取點的無線 802.11 網路。

 具備無線網路支援或網路轉接器 (NIC) 的桌上型或膝上型電腦。在電腦上安 裝 HP Photosmart 之前,您必須將電腦連接至無線網路。

寬頻網際網路 (建議),如纜線數據機或 DSL

若您將 HP Photosmart 連接到可存取網際網路的無線網路, HP 建議您採用 應用動態主機設定通訊協定 (DHCP) 的無線路由器﹝存取點或基地台﹞。 網路名稱 (SSID)。

WEP 金鑰或 WPA 通關密語(有需要時)。

#### 使用無線設定精靈來連接產品

- **1.** 寫下您的網路名稱 (SSID) 和 WEP 金鑰或 WPA 複雜密碼。
- **2.** 啟動「無線設定精靈」。

#### ▲ 按「無線安裝精靈」。

- **3.** 連線到無線網路。
	- ▲ 從偵測到的網路清單中選取您的網路。
- **4.** 按照提示進行。
- **5.** 安裝軟體。
- **6.** 檢視本主題的動畫。

#### 相關主題

位於第 31 [页的「安裝網路連線所需的軟體」](#page-32-0) 位於第 31 [页的「設定和使用網路印表機的秘訣」](#page-32-0)

#### 不含路由器的無線網路(**ad hoc** 連線)

若您想要將 HP Photosmart 與具無線功能的雷腦連接,但不使用無線路由器或 存取點,請參閱本節。

連線

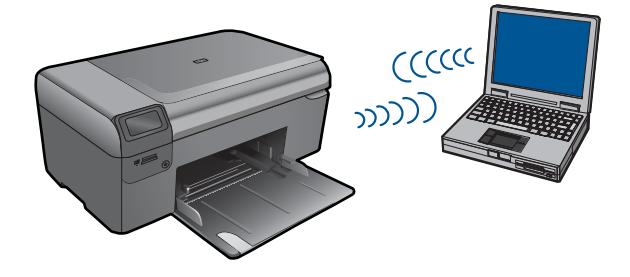

使用臨機操作無線網路連線將 HP Photosmart 連接到電腦的方法有兩種。連線 後,您就可以安裝 HP Photosmart 軟體。

開啓 HP Photosmart 的無線通訊以及您電腦的無線通訊。在您的電腦中,連接 至網路名稱 (SSID) **hp (**產品型號**).**(**6** 位數字唯一識別碼),它是 HP Photosmart 建立的預設臨機操作網路。6 位數字識別碼對於每個印表機是唯一的。

或者

使用您電腦的無線客戶端模式網路設定檔來連接至產品。如果您的電腦目前沒有 設定無線客戶端模式網路設定檔,請參照電腦作業系統的說明檔案以取得在您電 腦中建立無線客戶端模式設定檔的正確方法。建立無線客戶端模式網路設定檔 後,插入產品隨附的安裝 CD 並安裝軟體,連接至您在電腦中建立的無線客戶端 模式網路設定檔。

附註 如果您沒有無線路由器或存取點,但是您的電腦有無線通訊,您可以使 用無線客戶端模式連線存戶端標式連線相較於使用無線路由器 或存取點的基礎結構網路連線而言,其網路安全性與效能可能會降低。

若要使用 ad hoc 模式連線將 HP Photosmart 與 Windows 電腦連接,電腦必須 有無線網路轉接器和 ad hoc 模式設定檔。使用以下指示建立 Windows Vista 或 Windows XP 電腦的網路設定檔

附註 產品出廠時已配置網路設定檔,其中 **hp (**產品型號**).**(**6** 位數字唯一識 別碼)為網路名稱 (SSID)。但是,基於安全性和隱私性考量, HP 建議依照 本文所述在您的電腦上建立網路設定檔。

#### 要建立網路設定檔 **(Windows Vista)**

- 附註 產品出廠時已配置網路設定檔,其中 **hp (**產品型號**).**(**6** 位數字唯一識 別碼)為網路名稱 (SSID)。但是, 基於安全性和隱私性考量, HP 建議依照 本文所述在您的電腦上建立網路設定檔。
- 1. 在「控制台」中,連按兩下「網路和網際網路」以及「網路和共用中心」。
- 2. 在「網路和共用中心」(位於左側的「工作」下),選擇「設定連線或網 路」。
- 3. 選擇連線選項「設定無線臨機操作(電腦對電腦)網路 ,,然後按「下一步 」。 閱讀有關臨機操作網路的說明與警告,然後按「下一步」。

連線

<span id="page-31-0"></span>**4.** 輸入詳細資料,包括「網路名稱」(臨機操作連線的 SSID)、「安全性類 型」以及「安全性總金鑰」。如果要儲存此網路連線,請核取「儲存這個網 路」。記錄下 SSID 和安全性金鑰/總金鑰,以備未來參考。按「下一步」 **5.** 繼續按照提示完成臨機操作網路連線的設定。

#### 要建立網路設定檔 **(Windows XP)**

- 附註 產品出廠時已配置網路設定檔,其中 **hp (**產品型號**).**(**6** 位數字唯一識 別碼)爲網路名稱 (SSID)。但是,基於安全性和隱私性考量,HP 建議依照 本文所述在您的電腦上建立網路設定檔。
- **1.** 在「控制台」中,連按兩下「網路連線」。
- **2.** 在「網路連線」視窗上的「無線網路連線」按一下滑鼠右鍵。 若在彈出式功 能表上看到「啟用」,請選擇它。 若在功能表上看到「停用」,表示無線連 線已啓用。
- **3.** 在「無線網路連線」圖示上按一下滑鼠右鍵,然後按「內容」。
- **4.** 按一下「無線網路」標籤。
- **5.** 選擇「使用 Windows 設定我的無線網路設定」核取方塊。
- **6.** 按一下「新增」,然後執行下列動作:
	- **a**. 在「網路名稱 (SSID)」方塊中,為您的選擇輸入獨有的網路名稱。

附註 網路名稱區分大小寫,所以必須記住任何大寫和小寫字母。

- **b**. 如果存在「網路驗證」清單,選擇「開啟」。否則,轉到下一步驟。
- **c**. 在「資料加密」清單中,選擇「WEP」。
- **d**. 請確定您未勾選「自動提供金鑰」旁的核取方塊。 如果已選擇,請取消 選擇該方塊。
- **e**. 在「網路金鑰」方塊中,輸入正確的 5 個或正確的 13 個英數 (ASCII) 字 元的 WEP 金鑰。例如,若要輸入 5 個字元,您可輸入 **ABCDE** 或 **12345**。若要輸入 13 個字元,您可輸入 **ABCDEF1234567**。(12345 和 ABCDE 僅為參考範例。請選取適合您選項的組合。) 您也可以使用 HEX (十六進位) 字元做為 WEP 金鑰。HEX WEP 金鑰必 須是以 40 位元加密的 10 個字元,或是以 128 位元加密的 26 個字元。
- **f**. 在「確認網路金鑰」方塊中,輸入跟之前的步驟中所輸入的相同 WEP 金 鑰。

附註 您必須記得確切的大寫和小寫字母。如果在產品上輸入錯誤的 WEP 金鑰,則無法進行無線連線。

- **g**. 記下剛才輸入的正確 WEP 金鑰,包括大寫和小寫字母。
- **h**. 選擇根取方塊「這是電腦對電腦 (ad hoc) 網路;不使用無線存取點」。
- **i**. 按一下「確定」,關閉「無線網路內容」視窗,然後再按一下「確定」。
- **j**. 再按一次「確定」以關閉「無線網路內容連線」視窗。

#### <span id="page-32-0"></span>相關主題

位於第 31 页的「安裝網路連線所需的軟體」 位於第 31 页的「設定和使用網路印表機的秘訣」

### 安裝網路連線所需的軟體

使用本節將 HP Photosmart 軟體安裝在已連接到網路的電腦上。安裝軟體前, 請確定您已經將 HP Photosmart 連接到網路。如果 HP Photosmart 尚未連接到 網路,請在軟體安裝期間,依照螢幕上的指示將產品連接到網路。

附註 如果電腦設定為連接到多台網路磁碟機,在安裝軟體之前,請確定電腦 目前已連接到這些磁碟機。否則,HP Photosmart 軟體安裝程式可能會採用 其中一個保留磁碟機代碼,造成無法存取電腦上的網路磁碟機。

附註 根據電腦的作業系統、可用空間大小和處理器速度,安裝過程可能需 要 20 到 45 分鐘。

#### 將 **Windows HP Photosmart** 軟體安裝在連接網路的電腦上

- **1.** 結束電腦上執行的所有應用程式。
- **2.** 將產品隨附的 Windows 光碟插入電腦的光碟機中,然後遵循螢幕操作指示。
	- $\mathbb B^{\!\!*}$  附註 如果 HP Photosmart 未連接到網路,提示出現時,使用包裝盒內隨 附的 USB 安裝纜線將產品與電腦連接。然後產品將嘗試連接網路。
- **3.** 如果出現關於防火牆的對話方塊,請依照指示進行。若出現防火牆彈出式訊 息,您必須永遠接受或允許這些訊息。
- **4.** 在「連線類型」畫面,選擇適當的選項,然後按「下一步」。 安裝程式在搜尋網路上的產品時,會出現「搜尋中」畫面。
- **5.** 在「找到印表機」畫面上,確定印表機描述正確。 若在網路上找到一台以上的印表機,會出現「找到印表機」畫面。選擇想要 連接的產品。
- **6.** 請依照提示安裝軟體。 安裝完軟體後,即可開始使用產品。
- **7.** 如果要測試網路連線,請移至您的電腦,列印一份產品自我測試報告。

# 設定和使用網路印表機的秘訣

利用下列秘訣設定和使用網路印表機:

- 設定無線網路印表機時,請確定您的無線路由器或存取點已開啟。印表機會 搜尋無線路由器,然後在顯示器上列出偵測到的網路名稱。
- 輸入 WEP 或 WPA 金鑰時,請使用左下角**變更模式**旁邊的按鈕在 Alpha 鍵 盤、數字鍵盤和符號鍵盤之間進行切換。
- 若要驗證無線連接,請在顯示幕的**無線設定**功能表中檢查無線廣播指示燈。 如果該指示燈熄滅,請選擇**啓用無線**以啓用無線連線。還會顯示印表機的 IP 地址。
- 如果您的電腦已連線到虛擬私有網路 (VPN), 則需要斷開與 VPN 的連線,然 後才能存取您網路中的任何其他裝置,包括印表機。
- 瞭解如何尋找網路安全性設定[。按一下此處到線上查閱更多資訊。](http://h20180.www2.hp.com/apps/Nav?h_pagetype=s-924&h_client=s-h-e004-01&h_keyword=lp70018-all&h_lang=zh-hant)
- 瞭解網路診斷公用程式及其他疑難排解秘訣[。按一下此處到線上查閱更多資](http://h20180.www2.hp.com/apps/Nav?h_pagetype=s-924&h_client=s-h-e004-01&h_keyword=lp70016-win&h_lang=zh-hant) [訊。](http://h20180.www2.hp.com/apps/Nav?h_pagetype=s-924&h_client=s-h-e004-01&h_keyword=lp70016-win&h_lang=zh-hant)
- 瞭解如何從 USB 變更為無線連線。[按一下此處到線上查閱更多資訊。](http://h20180.www2.hp.com/apps/Nav?h_pagetype=s-924&h_client=s-h-e004-01&h_keyword=lp70015-win&h_lang=zh-hant)
- 瞭解如何在印表機設定過程中利用防火牆和防毒程式[。按一下此處到線上查](http://h20180.www2.hp.com/apps/Nav?h_pagetype=s-924&h_client=s-h-e004-01&h_keyword=lp70017-win&h_lang=zh-hant) [閱更多資訊。](http://h20180.www2.hp.com/apps/Nav?h_pagetype=s-924&h_client=s-h-e004-01&h_keyword=lp70017-win&h_lang=zh-hant)

# <span id="page-34-0"></span>**8** 紙張基本資訊

# 放入媒體

**1.** 請執行下列其中一項操作:

### 放入小尺寸紙張

**a**. 放下紙匣。 向外滑動紙張寬度導板。

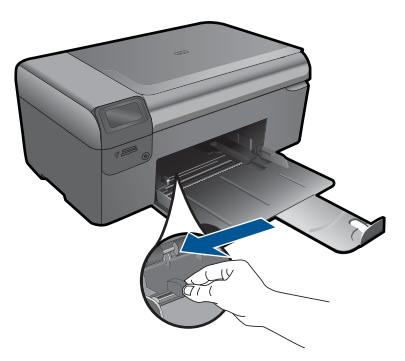

**b**. 放入紙張。

將整疊相紙較短的一側朝前插入紙匣,列印面朝下。

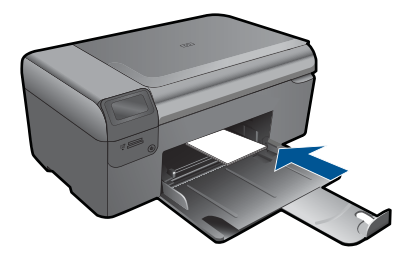

將整疊紙張向裡推,直到不能再推入為止。

窗 附註 如果使用的相紙有預先穿孔,請將穿孔的部分朝向您,再放 入紙張。

將紙張寬度導板向內推,直到接觸到紙張邊緣後停止。

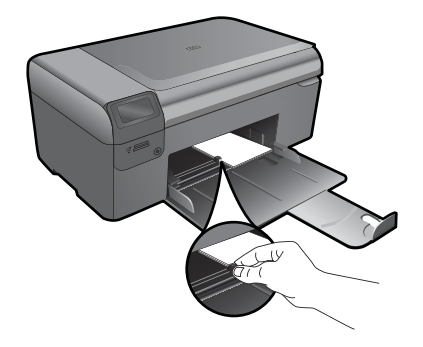

## 放入整頁大小紙張

**a**. 放下紙匣。 向外滑動紙張寬度導板。

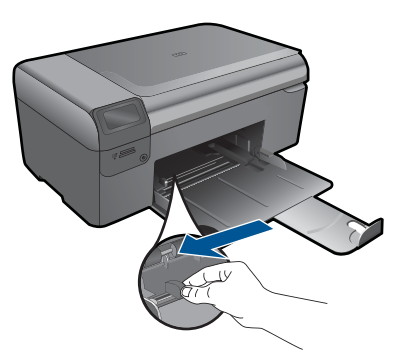

**b**. 放入紙張。

將整疊紙張較短的一側朝前插入紙匣,列印面朝下。

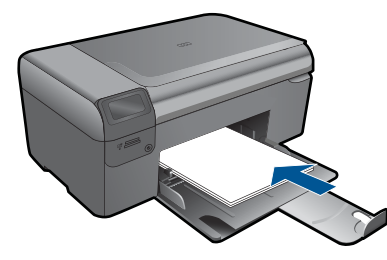

 將整疊紙張向裡推,直到不能再推入為止。 將紙張寬度導板向內推,直到接觸到紙張邊緣後停止。

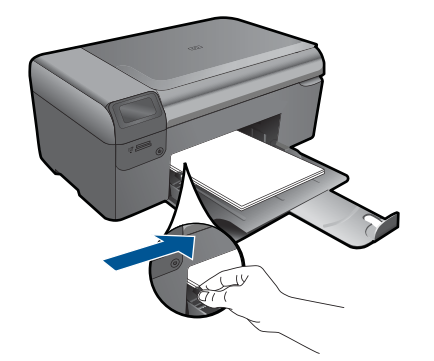

**2.** 檢視本主題的動畫。

#### HP 支援 37

# <span id="page-38-0"></span>**9 HP** 支援

- 致電 HP 支援中心
- [其他保固選項](#page-39-0)

# 致電 **HP** 支援中心

電話支援選項和可用性會因產品、國家/地區和語言而異。 本節包含下列主題:

- 電話支援期限
- 致電
- 電話支援期限過後

#### 電話支援期限

北美洲、亞太地區及拉丁美洲(包括墨西哥)可獲得一年的電話支援。若要確定 歐洲、中東及非洲的電話支援期限,請瀏覽 [www.hp.com/support](http://h20180.www2.hp.com/apps/Nav?h_lang=zh-hant&h_cc=all&h_product=3794617&h_page=hpcom&h_pagetype=s-001&lang=zh-hant&cc=all&h_client=s-h-e002-1)。您需要支付 標準的電話費用。

#### 致電

當您在電腦與印表機前面時,請致電 HP 支援中心。並準備提供下列資訊:

- 產品名稱 (HP Photosmart Wireless B110 series)
- 序號(位於印表機背面或底部)
- 發生狀況時顯示的訊息
- 下列問題的答案:
	- 之前是否發生過此狀況?
	- 您是否可以再現此狀況?
	- 在問題發生前後,您是否在電腦上新增任何的硬體或軟體?
	- 在此問題出現之前是否發生過其他任何狀況(如打雷、移動印表機等)?

如需支援電話號碼的清單,請造訪 [www.hp.com/support](http://h20180.www2.hp.com/apps/Nav?h_lang=zh-hant&h_cc=all&h_product=3794617&h_page=hpcom&h_pagetype=s-001&lang=zh-hant&cc=all&h_client=s-h-e002-1)。

#### 電話支援期限過後

電話支援期限過後,HP 提供的支援服務將酌情收費。您也可以在 HP 線上支援 網站取得協助:[www.hp.com/support](http://h20180.www2.hp.com/apps/Nav?h_lang=zh-hant&h_cc=all&h_product=3794617&h_page=hpcom&h_pagetype=s-001&lang=zh-hant&cc=all&h_client=s-h-e002-1)。請聯絡 HP 經銷商或致電您所在國家/ 地區的支援中心,以瞭解關於支援選項的詳細資訊。

# <span id="page-39-0"></span>其他保固選項

HP Photosmart 可享受延長服務計劃,但需另外收費。移至 [www.hp.com/](http://h20180.www2.hp.com/apps/Nav?h_lang=zh-hant&h_cc=all&h_product=3794617&h_page=hpcom&h_pagetype=s-001&lang=zh-hant&cc=all&h_client=s-h-e002-1) [support](http://h20180.www2.hp.com/apps/Nav?h_lang=zh-hant&h_cc=all&h_product=3794617&h_page=hpcom&h_pagetype=s-001&lang=zh-hant&cc=all&h_client=s-h-e002-1),選取您的國家/地區和語言,然後瀏覽服務與保固區域,可以瞭解有 關延伸服務計劃的資訊。

# 從後方存取擋門清除卡紙

#### 從後方存取擋門清除卡紙

- **1.** 關閉產品的電源。
- **2.** 取下後方機門。

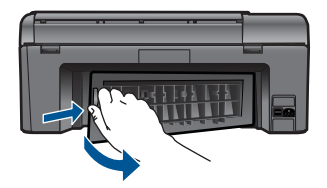

- **3.** 取出卡紙。
- **4.** 重新裝回後方機門。

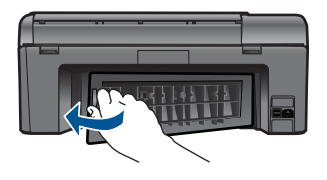

- **5.** 開啟產品的電源。
- **6.** 再次嘗試列印。
- **7.** 檢視本主題的動畫。

# <span id="page-40-0"></span>**10** 技術資訊

本節提供 HP Photosmart 的技術規格和國際法規資訊。 如需其他規格,請參閱 HP Photosmart 隨附的列印文件。 本節包含下列主題:

- 注意
- 墨水匣晶片資訊
- [規格](#page-41-0)
- [環保產品服務活動](#page-42-0)
- [法規注意事項](#page-47-0)
- [管理無線電訊聲明](#page-50-0)

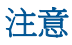

Hewlett-Packard 公司通告

本文件中包含的資訊如有變更,恕不另行通知。

版權所有,翻印必究。 除版權法允許之外,未經 Hewlett-Packard 事先書面許可,不得對本手冊進行複製、改編或翻譯。HP 產品及服務隨附的保固<br>是此類產品及服務的唯一明示保固。 不應將此處的任何資訊視為附加保固。 HP 對本手冊所包含的任何技術或編輯錯誤或遺漏不負任何責任。 著作權 © 2009 Hewlett-Packard Development Company, L.P.。

Microsoft、Windows、Windows XP 和 Windows Vista 是 Microsoft Corporation 在美國的註冊商標。

Windows 7 是 Microsoft Corporation 在美國和/或其他國家/地區的註冊商標或商標。

Intel 和 Pentium 是 Intel Corporation 或其子公司在美國和其他國家/地區的商標或註冊商標。

# 墨水匣晶片資訊

搭配本產品使用的 HP 墨水匣含有記憶體晶片,可以輔助印表機的操作。此外,此記憶體 晶片會收集有關產品使用的有限資訊,包括:第一次安裝墨水匣的日期、上次使用墨水匣 的日期、使用墨水匣列印的頁數、頁面涵蓋範圍、使用的列印模式、可能已經發生的任何 列印錯誤,以及產品機型。此資訊可協助 HP 在設計後續產品時,能符合客戶的列印需 求。

從墨水匣記憶體晶片收集的資料不包含可用於識別墨水匣或其產品之客戶或使用者的資 訊。

HP 會從退回 HP 的免費退回和回收計劃(HP 地球夥伴:[www.hp.com/hpinfo/](http://www.hp.com/hpinfo/globalcitizenship/environment/recycle/index.html)

[globalcitizenship/environment/recycle/](http://www.hp.com/hpinfo/globalcitizenship/environment/recycle/index.html))的墨水匣中,收集記憶體晶片的樣本。此樣本中 的記憶體晶片會經過判讀與研究以改善 HP 後續的產品。協助回收此墨水匣的 HP 夥伴也 可能已經存取此資料。

處理墨水匣的任何協力廠商可能都已經存取記憶體晶片上的匿名資訊。如果您不想允許存 取此資訊,您可以讓晶片無法操作。不過,在您讓記憶體晶片無法操作之後,就無法在 HP 產品中使用該墨水匣。

如果您對於提供這個匿名資訊很在意,您可以關閉記憶體晶片收集產品使用資訊的功能, 讓此資訊無法存取。

#### 停用使用資訊功能

- **1.** 按下主畫面上的設定按鈕。 會出現設定功能表。
- **2.** 按 **OK** 以選取「喜好設定」。
- <span id="page-41-0"></span>**3.** 按向右箭頭直到反白顯示「墨水匣晶片資訊」,然後按下 **OK**。
- **4.** 按 **OK**。

学 附註 若要重新啓用使用資訊功能,還原出廠預設值。

附註 如果您關閉記憶體晶片收集產品使用資訊的功能,可以繼續在 HP 產品中使用 該墨水匣。

## 規格

本節將提供 HP Photosmart 的技術規格。如需完整的產品規格,請參閱 [www.hp.com/](http://h20180.www2.hp.com/apps/Nav?h_lang=zh-hant&h_cc=all&h_product=3794617&h_page=hpcom&h_pagetype=s-001&lang=zh-hant&cc=all&h_client=s-h-e002-1) [support](http://h20180.www2.hp.com/apps/Nav?h_lang=zh-hant&h_cc=all&h_product=3794617&h_page=hpcom&h_pagetype=s-001&lang=zh-hant&cc=all&h_client=s-h-e002-1) 的產品資料表。

#### 系統需求

軟體與系統需求位於「讀我」檔案中。 如需未來作業系統版本與支援等相關資訊,請造訪 HP 線上支援網站,網址為: [www.hp.com/support](http://h20180.www2.hp.com/apps/Nav?h_lang=zh-hant&h_cc=all&h_product=3794617&h_page=hpcom&h_pagetype=s-001&lang=zh-hant&cc=all&h_client=s-h-e002-1)。

#### 環境規格

- 建議的操作溫度範圍:15 ºC-32 ºC (59 ºF 到 90 ºF)
- 可允許的操作溫度範圍: 5 °C 到 40 °C (41 °F 到 104 °F)
- 溼度:20% 到 80% RH(非凝結狀態)(建議使用);最大露點 25 ºC
- 非操作 (存放) 溫度範圍:-40 ºC 到 60 ºC (-40 ºF 到 140 ºF)
- 若 HP Photosmart 處於較高的電磁環境中,輸出可能會稍微失真
- HP 建議使用長度不超過 3 公尺 的 USB 纜線,以減少由於潛在的高電磁環境造成的 干擾噪音

#### 紙張規格

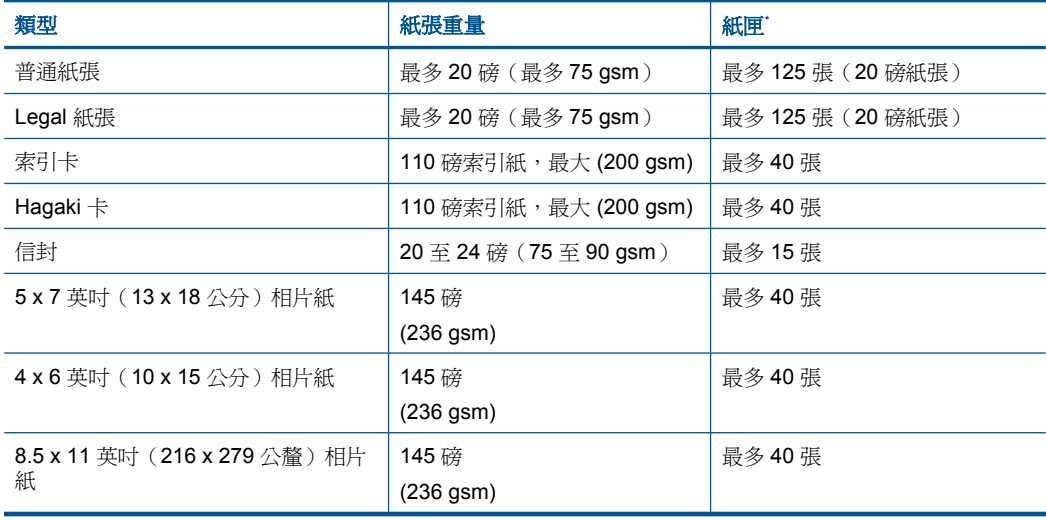

#### \* 最大容量。

附註 如需支援的材質尺寸之完整清單,請參閱印表機驅動程式。

#### <span id="page-42-0"></span>列印規格

- 列印速度因文件的複雜程度而有所不同
- 全景大小列印
- 方法:隨選墨點熱感式噴墨
- 語言:PCL3 GUI

#### 掃描規格

- 包含影像編輯器
- Twain 相容的軟體介面
- 解析度:光學可達 1200 x 2400 ppi;強化後可達 19200 ppi(軟體) 如需關於 ppi 解析度的更多資訊,請參閱掃描器軟體。
- 彩色:48 位元彩色,8 位元灰階 (256 階灰色)
- 玻璃板上最大掃瞄尺寸:21.6 x 29.7 公分

#### 影印規格

- 數位影像處理
- 影印份數的最大值依據機型而異
- 影印速度視依文件的複雜程度與型號不同而異
- 最大的影印放大倍率範圍為 200-400% (根據機型而異)
- 最大的影印縮小倍率範圍為 25-50% (根據機型而異)

#### 墨水匣產能

請造訪 [www.hp.com/go/learnaboutsupplies](http://www.hp.com/go/learnaboutsupplies) 以取得更多關於預估墨水匣產能的資訊。

#### 列印解析度

若要查看印表機解析度的資訊,請參閱印表機軟體。

## 環保產品服務活動

Hewlett-Packard 致力在符合環保的原則下,提供高品質產品。本產品在設計時已考慮到 回收問題。在確保功能性和可靠性的同時,儘可能減少各種材料的使用數量。不同的材料 經特殊設計,易於分離。緊固件和其他連接裝置易於查找和存取,只需使用常用工具即可 方便地拆卸。重要零件均設計在可快速裝卸的位置,以便於迅速有效地拆卸與維修。

如需詳細資訊,請造訪 HP 的 Commitment to the Environment 網站:

[www.hp.com/hpinfo/globalcitizenship/environment/index.html](http://www.hp.com/hpinfo/globalcitizenship/environment/index.html)

本節包含下列主題:

- [環保技巧](#page-43-0)
- [紙張使用](#page-43-0)
- [塑膠](#page-43-0)
- [原料安全性資料](#page-43-0)
- [耗電量](#page-43-0)
- [回收計畫](#page-43-0)
- HP [噴墨耗材回收計畫](#page-44-0)
- [Disposal of waste equipment by users in private households in the European Union](#page-44-0)
- [化學物質](#page-45-0)
- [Battery disposal in the Netherlands](#page-45-0)
- [Battery disposal in Taiwan](#page-45-0)
- <span id="page-43-0"></span>• [加州使用者請注意](#page-45-0)
- [EU battery directive](#page-46-0)

#### 環保技巧

HP 承諾協助客戶減少其環境足跡。HP 已經提供以下的 Eco-Tips 協助您將焦點放在評估 與降低列印選擇的影響的方法。除了本產品中的特定功能之外,請造訪 HP Eco Solutions 網站,以取得 HP 環境解決方案的詳細資訊。

[www.hp.com/hpinfo/globalcitizenship/environment/](http://www.hp.com/hpinfo/globalcitizenship/environment/)

#### 您產品的 **Eco** 功能

- 智慧型 **Web** 列印:HP 智慧型 Web 列印介面包含「剪輯簿」和「編輯剪輯」視窗, 讓您可以在其中儲存、組織或列印您從 Web 蒐集的剪輯。
- 省電資訊:如欲瞭解本產品的 ENERGY STAR® 認證狀態,請參閣位於第 42 页的 「耗電量」。
- 回收的材料:如需 HP 產品回收的詳細資訊,請造訪: [www.hp.com/hpinfo/globalcitizenship/environment/recycle/](http://www.hp.com/hpinfo/globalcitizenship/environment/recycle/)

#### 紙張使用

本產品適用於使用符合 DIN 19309 及 EN 12281:2002 的再生紙張。

#### 塑膠

重量超過 25 公克的塑膠零件,均依據國際標準註有記號,可以在將來產品報廢後,在回 收時協助辨別塑膠零件。

#### 原料安全性資料

如需原料安全性資料表 (MSDS),請至 HP 網站: [www.hp.com/go/msds](http://www.hp.com/go/msds)

#### 耗電量

標有 ENERGY STAR® 標誌的 Hewlett-Packard 列印和映像設備,符合美國環保局關於 映像設備的 ENERGY STAR 規格。以下標記將出現在 ENERGY STAR 合格映像產品 上:

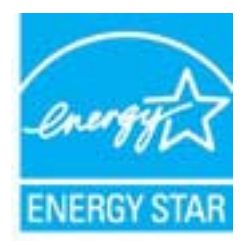

其他 ENERGY STAR 合格映像產品機型資訊列於以下網站:[www.hp.com/go/energystar](http://www.hp.com/go/energystar)

#### 回收計畫

HP 在許多國家/地區提供了越來越多的產品回收與循環再造計畫,並且 HP 還與全世界 一些最大的電子設備回收中心合作。HP 透過重新銷售其中一些最受歡迎的產品,而節省 了很多資源。如需 HP 產品回收的詳細資訊,請造訪:

[www.hp.com/hpinfo/globalcitizenship/environment/recycle/](http://www.hp.com/hpinfo/globalcitizenship/environment/recycle/)

#### <span id="page-44-0"></span>**HP** 噴墨耗材回收計畫

**English Français**

**Deutsch**

**Italiano**

**Español**

**Česky**

**Dansk**

**Nederlands**

**Eesti Suomi**

**Ελληνικά**

**Magyar**

**Latviski**

**Lietuviškai Polski**

**Português**

**Slovenčina**

**Slovenščina Svenska**

HP 致力於環境保護活動。HP 噴墨耗材回收計劃 (HP Inkjet Supplies Recycling Program) 適用許多國家/地區,可讓您免費回收用過的列印墨匣及墨水匣。如需詳細資訊,請造訪 下列網站:

[www.hp.com/hpinfo/globalcitizenship/environment/recycle/](http://www.hp.com/hpinfo/globalcitizenship/environment/recycle/)

#### **Disposal of waste equipment by users in private households in the European Union**

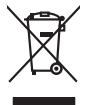

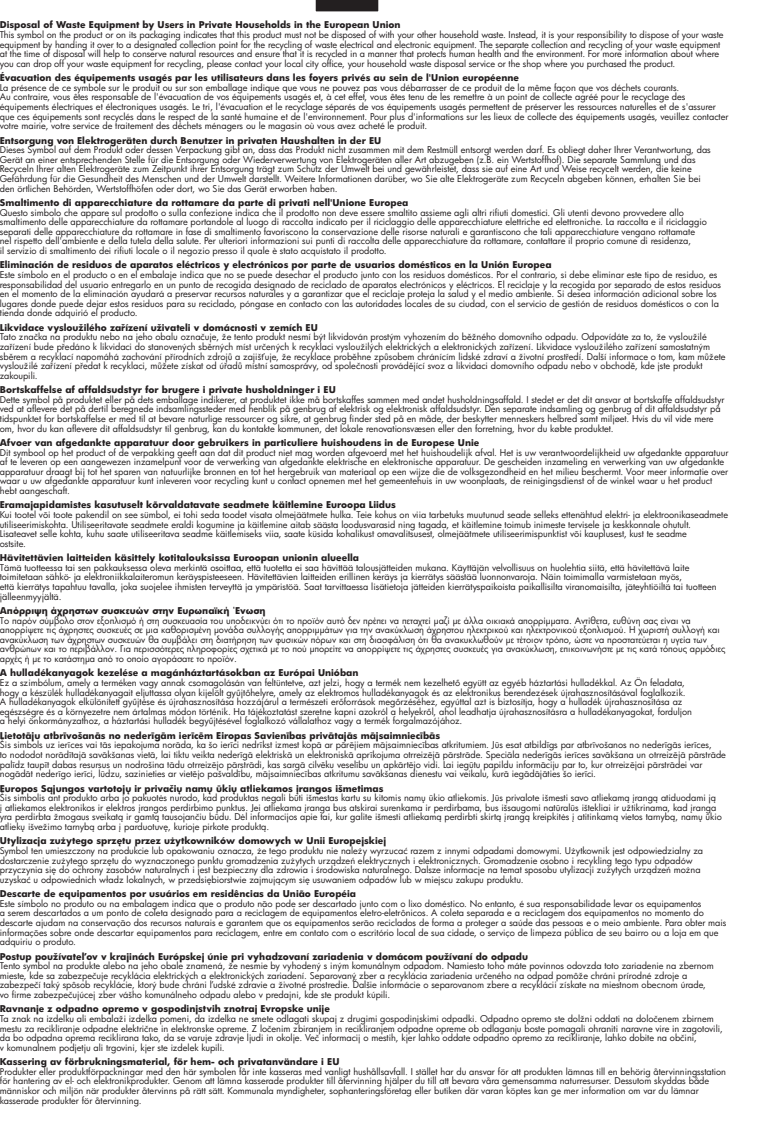

#### <span id="page-45-0"></span>化學物質

HP 致力於提供客戶有關 HP 產品中化學物質的資訊,以符合各種法律規範,例如:歐盟 新化學品政策 REACH **(Regulation EC No 1907/2006 of the European Parliament and the Council)**。本產品的化學物質含量報告可見於:[www.hp.com/go/reach](http://www.hp.com/go/reach)。

#### **Battery disposal in the Netherlands**

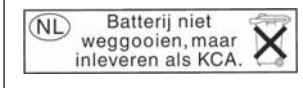

Dit HP Product bevat een lithium-manganese-dioxide batterij. Deze bevindt zich op de hoofdprintplaat. Wanneer deze batterij leeg is, moet deze volgens de geldende regels worden afgevoerd.

#### **Battery disposal in Taiwan**

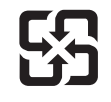

廢電池請回收

Please recycle waste batteries.

#### 加州使用者請注意

此產品提供的電池可能含有高氯酸鹽材料。應採取特殊棄置方式。如需詳細資訊,請造訪 下列網站:

[www.dtsc.ca.gov/hazardouswaste/perchlorate](http://www.dtsc.ca.gov/hazardouswaste/perchlorate)

#### <span id="page-46-0"></span>**EU battery directive**

**English**

**Deutsch**

**Italiano**

**Dansk**

**Nederlands**

**Eesti**

**Latviski**

**Lietuviškai Polski**

> **Slovenčina Slovenščina**

**Svenska**

**Română**

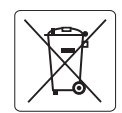

#### **European Union Battery Directive**

This product contains a battery that is used to maintain data integrity of real time clock or product settings and is designed to last the life of the product. Any attempt to service or replace this battery should be performed by a qualified service technician.

**Directive sur les batteries de l'Union Européenne**<br>Ce produit contient une batterie qui permet de maintenir l'intégrité des données pour les paramètres du produit o<br>été conçue pour durer aussi longtemps que le produit. To technicien qualifié. **Français**

#### **Batterie-Richtlinie der Europäischen Union**

Dieses Produkt enthält eine Batterie, die dazu dient, die Datenintegrität der Echtzeituhr sowie der Produkteinstellungen zu erhalten, und die für die<br>Lebensdauer des Produkts ausreicht. Im Bedarfsfall sollte das Instandhal durchgeführt werden.

#### **Direttiva dell'Unione Europea relativa alla raccolta, al trattamento e allo smaltimento di batterie e accumulatori**

Questo prodotto contiene una batteria utilizzata per preservare l'integrità dei dati dell'orologio in tempo reale o delle impostazioni del prodotto e<br>la sua durata si intende pari a quella del prodotto. Eventuali intervent tecnico dell'assistenza qualificato.

#### **Directiva sobre baterías de la Unión Europea**

Este producto contiene una batería que se utiliza para conservar la integridad de los datos del reloj de tiempo real o la configuración del producto<br>y está diseñada para durar toda la vida útil del producto. El mantenimien mantenimiento cualificado. **Español**

#### **Směrnice Evropské unie pro nakládání s bateriemi**<br>Tento výrobek obsahuje baterii, která slouží k uchování správi

Tento výrobek obsahuje baterii, která slouží k uchování správných dat hodin reálného času nebo nastavení výrobku. Baterie je navržena tak, aby<br>vydržela celou životnost výrobku. Jakýkoliv pokus o opravu nebo výměnu baterie **Česky**

#### **EU's batteridirektiv**

Produktet indeholder et batteri, som bruges til at vedligeholde dataintegriteten for realtidsur- eller produktindstillinger og er beregnet til at holde i<br>hele produktets levetid. Service på batteriet eller udskiftning bør

#### **Richtlijn batterijen voor de Europese Unie**

Dit product bevat een batterij die wordt gebruikt voor een juiste tijdsaanduiding van de klok en het behoud van de productinstellingen. Bovendien is<br>deze ontworpen om gedurende de levensduur van het product mee te gaan. He

#### **Euroopa Liidu aku direktiiv**

Toode sisaldab akut, mida kasutatakse reaalaja kella andmeühtsuse või toote sätete säilitamiseks. Aku on valmistatud kestma terve toote kasutusaja.<br>Akut tohib hooldada või vahetada ainult kvalifitseeritud hooldustehnik.

#### **Euroopan unionin paristodirektiivi Suomi**

Tämä laite sisältää pariston, jota käytetään reaaliaikaisen kellon tietojen ja laitteen asetusten säilyttämiseen. Pariston on suunniteltu kestävän laitteen<br>koko käyttöiän ajan. Pariston mahdollinen korjaus tai vaihto on jä

#### **Οδηγία της Ευρωπαϊκής Ένωσης για τις ηλεκτρικές στήλες**

Αυτό το προϊόν περιλαμβάνει μια μπαταρία, η οποία χρησιμοποιείται για τη διατήρηση της ακεραιότητας των δεδομένων ρολογιού πραγματικού<br>χρόνου ή των ρυθμίσεων προϊόντος και έχει σχεδιαστεί έτσι ώστε να διαρκέσει όσο και το αυτής της μπαταρίας θα πρέπει να πραγματοποιούνται από κατάλληλα εκπαιδευμένο τεχνικό. **Ελληνικά**

# **Magyar**

**Az Európai unió telepek és akkumulátorok direktívája**<br>A termék tartalmaz egy elemet, melynek feladata az, hogy biztosítsa a valós idejű óra vagy a termék beállításainak adatintegritását. Az elem úgy van tervezve, hogy végig kitartson a termék használata során. Az elem bármilyen javítását vagy cseréjét csak képzett szakember végezheti el.

#### **Eiropas Savienības Bateriju direktīva**

Produktam ir baterija, ko izmanto reālā laika pulksteņa vai produkta iestatījumu datu integritātes saglabāšanai, un tā ir paredzēta visam produkta<br>dzīves ciklam. Jebkura apkope vai baterijas nomaiņa ir jāveic atbilstoši kv

**Europos Sąjungos baterijų ir akumuliatorių direktyva**<br>Šiame gaminyje yra bateriją, kuri naudojama, kad būtų galima prižiūrėti realaus laiko laikrodžio veikimą arban<br>visą gaminio eksploatovimo laiką. Bet kokius šios bateri

**Dyrektywa Unii Europejskiej w sprawie baterii i akumulatorów**<br>Produkt zawiera baterię wykorzystywaną do zachowania integralności danych zegara czasu rzeczywistego lub ustawień produktu, która<br>podtrzymuje działanie produkt

#### **Diretiva sobre baterias da União Européia**

Este produto contém uma bateria que é usada para manter a integridade dos dados do relógio em tempo real ou das configurações do produto e .<br>jetada para ter a mesma duração que este. Qualquer tentativa de consertar ou substituir essa bateria deve ser realizada por um técnico qualificado. **Português**

#### **Smernica Európskej únie pre zaobchádzanie s batériami**

Tento výrobok obsahuje batériu, ktorá slúži na uchovanie správnych údajov hodín reálneho času alebo nastavení výrobku. Batéria je skonštruovaná<br>tak, aby vydržala celú životnosť výrobku. Akýkoľvek pokus o opravu alebo výmen

**Direktiva Evropske unije o baterijah in akumulatorjih**<br>V tem izdelku je baterija, ki zagotavlja natančnost podatkov ure v realnem času ali nastavitev izdelka v celotni življenjski dobi izdelka. Kakršno koli popravilo ali zamenjavo te baterije lahko izvede le pooblaščeni tehnik.

#### **EU:s batteridirektiv**

Produkten innehåller ett batteri som används för att upprätthålla data i realtidsklockan och produktinställningarna. Batteriet ska räcka produktens<br>hela livslängd. Endast kvalificerade servicetekniker får utföra service på

**Директива за батерии на Европейския съюз**<br>Този продукт съдържа батерия, която се използва за поддържане на целостта на данните на часовника в реално време или<br>продукта, създадена на издържи през целия живот на продукта. **Български**

**Directiva Uniunii Europene referitoare la baterii**<br>Acest produs conține o baterie care este utilizată pentru a menține integritatea datelor ceasului de timp real sau setărilor produsului și care este<br>proiectată să funcțio un tehnician de service calificat.

# <span id="page-47-0"></span>法規注意事項

HP Photosmart 符合您所在國家/地區主管機構的產品需求。 本節包含下列主題:

- 法規機型識別號碼
- [FCC statement](#page-48-0)
- [VCCI \(Class B\) compliance statement for users in Japan](#page-48-0)
- [Notice to users in Japan about the power cord](#page-48-0)
- [Notice to users in Korea](#page-49-0)
- [Notice to users in Germany](#page-49-0)
- [Noise emission statement for Germany](#page-49-0)
- [HP Photosmart Wireless B110 series declaration of conformity](#page-50-0)

#### 法規機型識別號碼

為用於法規識別,您的產品具有一個法規機型識別號碼 (Regulatory Model Number)。本 產品的法規機型識別號碼為 SDGOB-1011。請勿將此法規號碼與行銷名稱 (HP Photosmart Wireless B110 series 等)或產品序號(CN245A 等)混淆。

#### <span id="page-48-0"></span>**FCC statement**

The United States Federal Communications Commission (in 47 CFR 15.105) has specified that the following notice be brought to the attention of users of this product.

This equipment has been tested and found to comply with the limits for a Class B digital device, pursuant to Part 15 of the FCC Rules. These limits are designed to provide reasonable protection against harmful interference in a residential installation. This equipment generates, uses and can radiate radio frequency energy and, if not installed and used in accordance with the instructions, may cause harmful interference to radio communications. However, there is no guarantee that interference will not occur in a particular installation. If this equipment does cause harmful interference to radio or television reception, which can be determined by turning the equipment off and on, the user is encouraged to try to correct the interference by one or more of the following measures:

- Reorient the receiving antenna.
- Increase the separation between the equipment and the receiver.
- Connect the equipment into an outlet on a circuit different from that to which the receiver is connected.
- Consult the dealer or an experienced radio/TV technician for help.

For further information, contact:

Manager of Corporate Product Regulations Hewlett-Packard Company 3000 Hanover Street Palo Alto, Ca 94304 (650) 857-1501

Modifications (part 15.21)

The FCC requires the user to be notified that any changes or modifications made to this device that are not expressly approved by HP may void the user's authority to operate the equipment.

This device complies with Part 15 of the FCC Rules. Operation is subject to the following two conditions: (1) this device may not cause harmful interference, and (2) this device must accept any interference received, including interference that may cause undesired operation.

#### **VCCI (Class B) compliance statement for users in Japan**

この装置は、情報処理装置等電波障害自主規制協議会(VCCI)の基準に基づくクラス B情報技術装置です。この装置は、家庭環境で使用することを目的としていますが、こ の装置がラジオやテレビジョン受信機に近接して使用されると受信障害を引き起こす ことがあります。

取り扱い説明書に従って正しい取り扱いをして下さい。

#### **Notice to users in Japan about the power cord**

製品には、同梱された電源コードをお使い下さい。 同梱された電源コードは、他の製品では使用出来ません。

#### <span id="page-49-0"></span>**Notice to users in Korea**

사용자 안내문(B급 기기) 이 기기는 비업무용으로 전자파 적합 등록을 받은 기기로서, 주거지역에서는 물론 모든<br>지역에서 사용할 수 있습니다.

#### **Notice to users in Germany**

#### **Sehanzeige-Arbeitsplätze**

Das Gerät ist nicht für die Benutzung am Bildschirmarbeitsplatz gemäß BildscharbV vorgesehen.

#### **Noise emission statement for Germany**

Geräuschemission

LpA < 70 dB am Arbeitsplatz im Normalbetrieb nach DIN 45635 T. 19

#### <span id="page-50-0"></span>**HP Photosmart Wireless B110 series declaration of conformity**

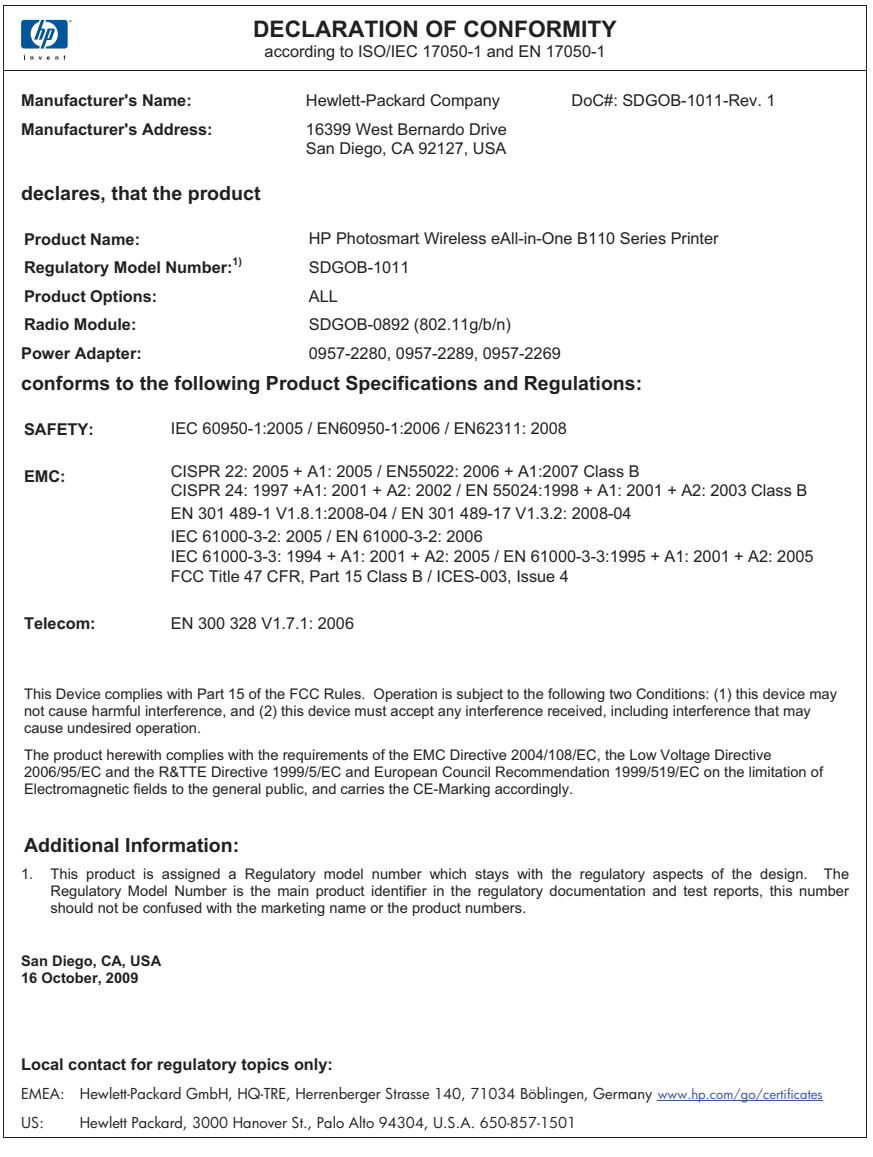

# 管理無線電訊聲明

本節包含無線產品相關的下列法規:

- [Exposure to radio frequency radiation](#page-51-0)
- [Notice to users in Brazil](#page-51-0)
- [Notice to users in Canada](#page-51-0)
- [European Union regulatory notice](#page-52-0)

<span id="page-51-0"></span>• [Notice to users in Taiwan](#page-53-0)

#### **Exposure to radio frequency radiation**

#### **Exposure to radio frequency radiation**

**Caution** The radiated output power of this device is far below the FCC radio frequency exposure limits. Nevertheless, the device shall be used in such a manner that the potential for human contact during normal operation is minimized. This product and any attached external antenna, if supported, shall be placed in such a manner to minimize the potential for human contact during normal operation. In order to avoid the possibility of exceeding the FCC radio frequency exposure limits, human proximity to the antenna shall not be less than 20 cm (8 inches) during normal operation.

#### **Notice to users in Brazil**

#### **Aviso aos usuários no Brasil**

Este equipamento opera em caráter secundário, isto é, não tem direito à proteção contra interferência prejudicial, mesmo de estações do mesmo tipo, e não pode causar interferência a sistemas operando em caráter primário. (Res.ANATEL 282/2001).

#### **Notice to users in Canada**

#### **Notice to users in Canada/Note à l'attention des utilisateurs canadiens**

**For Indoor Use.** This digital apparatus does not exceed the Class B limits for radio noise emissions from the digital apparatus set out in the Radio Interference Regulations of the Canadian Department of Communications. The internal wireless radio complies with RSS 210 and RSS GEN of Industry Canada.

**Utiliser à l'intérieur.** Le présent appareil numérique n'émet pas de bruit radioélectrique dépassant les limites applicables aux appareils numériques de la classe B prescrites dans le Règlement sur le brouillage radioélectrique édicté par le ministère des Communications du Canada. Le composant RF interne est conforme a la norme RSS-210 and RSS GEN d'Industrie Canada.

#### <span id="page-52-0"></span>**European Union Regulatory Notice**

Products bearing the CE marking comply with the following EU Directives:

- Low Voltage Directive 2006/95/EC
- EMC Directive 2004/108/EC

CE compliance of this product is valid only if powered with the correct CE-marked AC adapter provided by HP.

If this product has telecommunications functionality, it also complies with the essential requirements of the following EU Directive:

• R&TTE Directive 1999/5/EC

Compliance with these directives implies conformity to harmonized European standards (European Norms) that are listed in the EU Declaration of Conformity issued by HP for this product or product family. This compliance is indicated by the following conformity marking placed on the product.

# CE.

The wireless telecommunications functionality of this product may be used in the following EU and EFTA countries:

Austria, Belgium, Bulgaria, Cyprus, Czech Republic, Denmark, Estonia, Finland, France, Germany, Greece, Hungary, Iceland, Ireland, Italy, Latvia, Liechtenstein, Lithuania, Luxembourg, Malta, Netherlands, Norway, Poland, Portugal, Romania, Slovak Republic, Slovenia, Spain, Sweden, Switzerland and United Kingdom.

#### **Products with 2.4-GHz wireless LAN devices**

#### **France**

For 2.4 GHz Wireless LAN operation of this product certain restrictions apply: This product may be used indoor for the entire 2400-2483.5 MHz frequency band (channels 1-13). For outdoor use, only 2400-2454 MHz frequency band (channels 1-9) may be used. For the latest requirements, see http://www.art-telecom.fr.

#### **Italy**

License required for use. Verify with your dealer or directly with the General Direction for Frequency Planning and Management (Direzione Generale Pianificazione e Gestione Frequenze).

#### <span id="page-53-0"></span>**Notice to users in Taiwan**

低功率電波輻射性電機管理辦法

### 第十二條

經型式認證合格之低功率射頻電機,非經許可,公司、商號或使用者均不得擅自變更頻 率、加大功率或變更設計之特性及功能。

#### 第十四條

低功率射頻電機之使用不得影響飛航安全及干擾合法通信;經發現有干擾現象時,應立 即停用,並改善至無干擾時方得繼續使用。

前項合法通信,指依電信法規定作業之無線電通信。低功率射頻電機須忍受合法通信或 工業、科學及醫藥用電波輻射性電機設備之干擾。

# <span id="page-54-0"></span>索引

### 符號**/**數字

10 x 15 公分相紙 規格 [40](#page-41-0)

### **L**

Legal 紙張 規格 [40](#page-41-0) Letter 紙張 規格 [40](#page-41-0)

**W** WEP 金鑰,設定 [30](#page-31-0)

#### 四畫

介面卡 [27,](#page-28-0) [28](#page-29-0) 支援期限過後 [37](#page-38-0)

### 五畫

加密 WEP 金鑰 [30](#page-31-0)

## 六畫

列印 規格 [41](#page-42-0) 回收 墨水匣 [43](#page-44-0) 安全 網路,WEP 金鑰 [31](#page-32-0) 安全性 疑難排解 [30](#page-31-0) 網路,WEP 金鑰 [30](#page-31-0)

#### 七畫

技術資訊 列印規格 [41](#page-42-0) 系統需求 [40](#page-41-0) 紙張規格 [40](#page-41-0) 掃描規格 [41](#page-42-0) 影印規格 [41](#page-42-0) 環境規格 [40](#page-41-0) 找到印表機畫面,Windows [31](#page-32-0) 投影片 規格 [40](#page-41-0) 系統需求 [40](#page-41-0)

#### 八畫

法規注意事項 法規機型識別號碼 [46](#page-47-0) 無線聲明 [49](#page-50-0)

### 九畫

信封 規格 [40](#page-41-0) 保固 [38](#page-39-0) 客戶支援 保固 [38](#page-39-0) 按鈕, 控制台 [6](#page-7-0) 相紙 規格 [40](#page-41-0)

### 十畫

紙張 規格 [40](#page-41-0)

## 十一畫

控制台 功能 [6](#page-7-0) 按鈕 [6](#page-7-0) 掃描 掃描規格 [41](#page-42-0)

#### 十三畫

電話支援 [37](#page-38-0) 電話支援期限 支援期限 [37](#page-38-0)

#### 十四畫

網路 介面卡 [27,](#page-28-0) [28](#page-29-0) 安全性 [30](#page-31-0)

#### 十五畫

影印 規格 [41](#page-42-0) 標籤 規格 [40](#page-41-0)

# 十七畫

環境

環保產品服務活動 [41](#page-42-0) 環境規格 [40](#page-41-0)